## MIDI BABY + MIDI BABY3 **quick start**

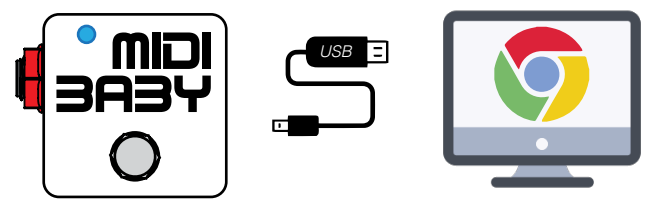

- Connect the MIDI Baby or Baby 3 to your Mac or Windows PC using the supplied USB cable 1
- Launch a supported web browser (Chrome or Opera) and navigate to<https://bit.ly/2wTc9gV> 2

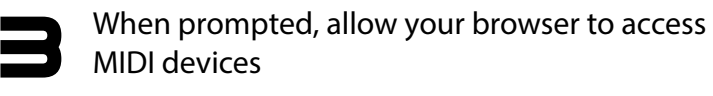

Confgure and program your MIDI Baby, then use the "Write Device" button to save your changes 4

> If USB Function = HOST, hold down the center footswitch while the LED is fashing to force USB MIDI for editing

### **global settings**

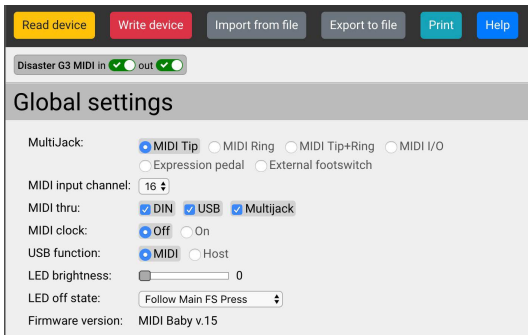

MultiJack - confgures the 1/4" jack(s) on the Baby / Baby 3 MIDI Tip - send MIDI on jack tip for Alexander, Empress, Meris MIDI Ring - send MIDI on jack ring for Chase Bliss (use TRS cable)

MIDI I/O - send and receive MIDI on jack Expression Pedal - use TRS compatible expression pedal External Footswitch - connect 1 or 2 button foot switch

MIDI Input Channel - confgures the MIDI channel MIDI Baby will receive

MIDI Thru - routes incoming MIDI from USB or MultiJack to DIN / USB / Jacks Baby 3 uses Disaster Area MIDI Y-Cable for hardware MIDI input on DIN port

MIDI Clock - enable or disable built-in MIDI clock

USB Function - MIDI for DAW connection or confguration, HOST to connect to Red Panda, Zoom, Source Audio C4

LED Brightness - sets maximum power for LEDs

LED off state - configures the LED when no button is pressed. Blink during use only - LED is off when button is not pressed Follow FS press - LED shows the select FS batch position

Firmware Version - displays device type and frmware version

# **tips and tricks**

The most common message types are PC (program change) and CC Toggle (control change.)

#### Step through a range of program values

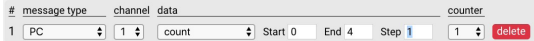

#### Step through a set of diferent programs - use the LED indicator in Globals to show the current step.

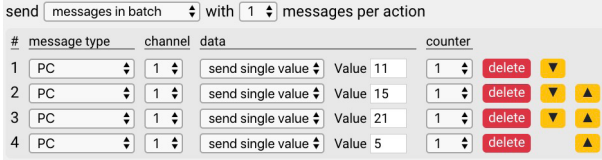

#### Toggle a control on and of

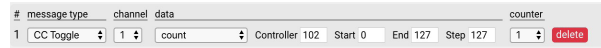

#### Send a single CC message (one-shot)

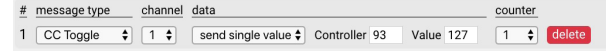

#### Send MIDI Clock

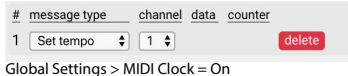

**check out our tutorial videos: https://bit.ly/2wWoH7f**

Use the MIDI Baby's powerful "counter" feature to create more advanced MIDI messages

#### Step up through a range of values on tap, step down on hold

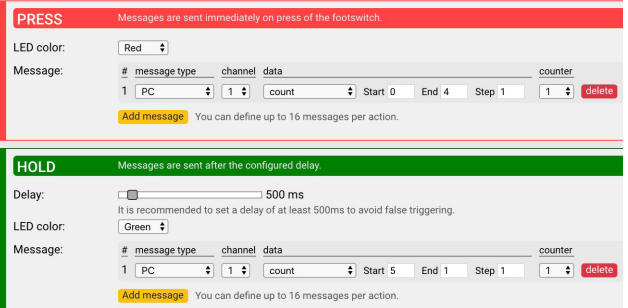

Step up through a range of values on tap, send the current value on hold - useful for Chase Bliss or Red Panda for saving presets

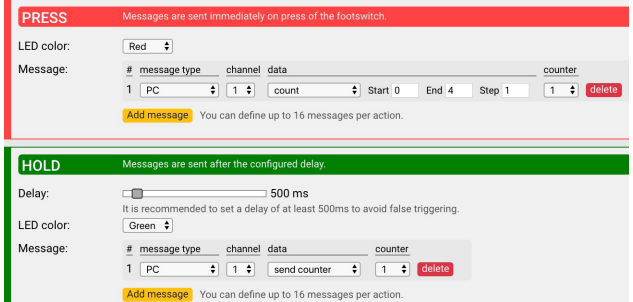